## **Cómo calibrar el lápiz en Artist Pro 14 (Gen 2) o Artist Pro 16 (Gen 2)**

Artist Pro 14 (Gen 2) o Artist Pro 16 (Gen 2) son las primeras XPPen tabletas con pantalla que funcionan con resoluciones de pantalla 16:10, como 1920 X 1200, pero la mayoría de los monitores y portátiles funcionan con resoluciones de pantalla 16:9, como 1920x1080. Por lo tanto, al duplicar las pantallas de la tableta con lapantalla de su computadora, es posible que se encuentre con un problema de desplazamiento del lápiz debido a las diferentes proporciones de pantalla. ¿Cómo resolver el problema? Hay dos métodos que puede probar en modo duplicado:

## **Para usuarios de Windows:**

**Método 1**: Por favor vaya a la configuración de pantalla de su computadora, seleccione una resolución de 16:9 como 1920x1080. Abra la aplicación del controlador XPPen (Pentablet), vaya a 'Área de trabajo' -> 'Pen Display' y luego haga clic en 'Proporción'. Guarde la configuración y luego el lápiz será preciso.

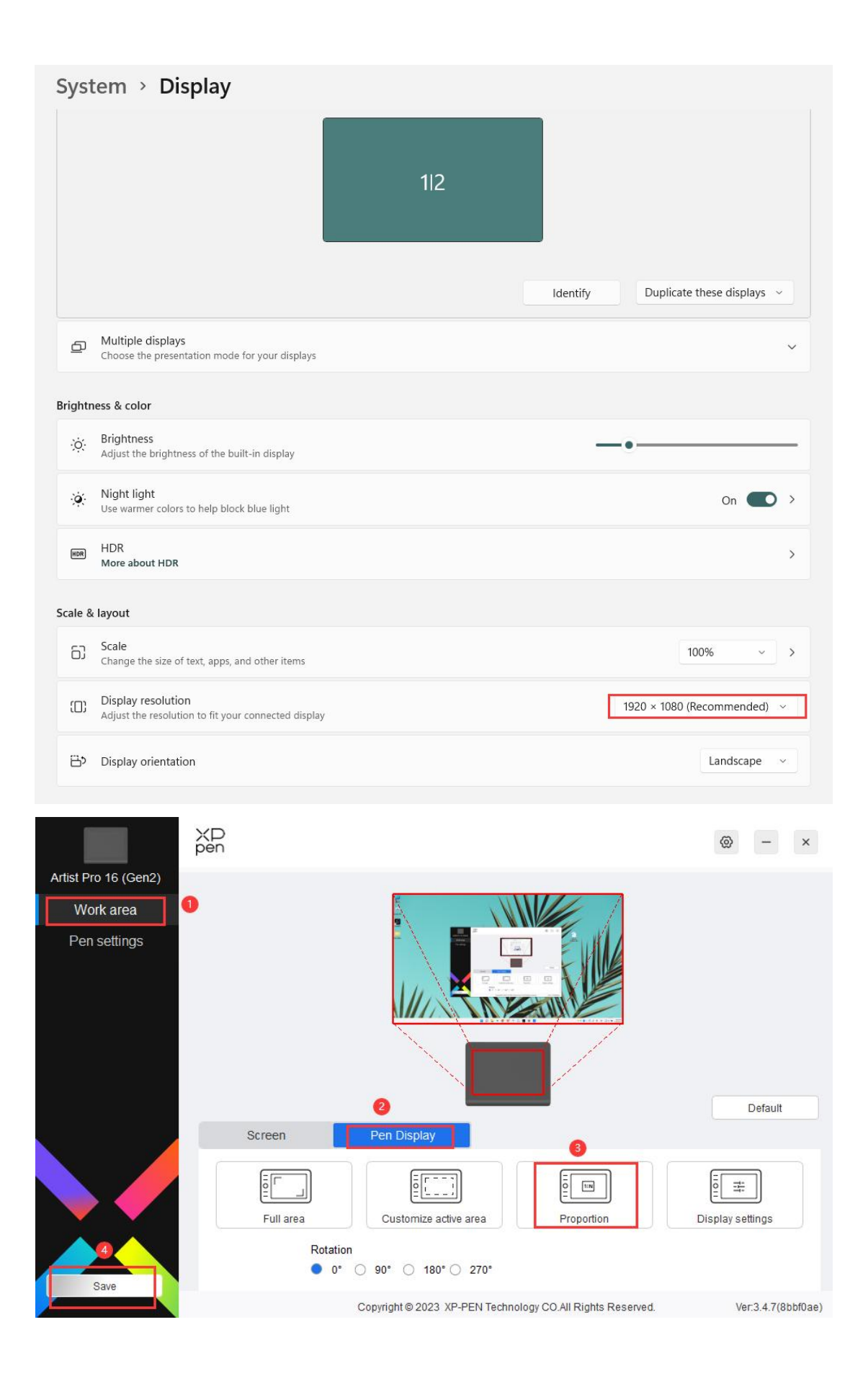

**Método 2**: Por favor vaya a la configuración de pantalla de su computadora y seleccione una resolución de 16:10, como 2560x1600. El lápiz será preciso por defecto.

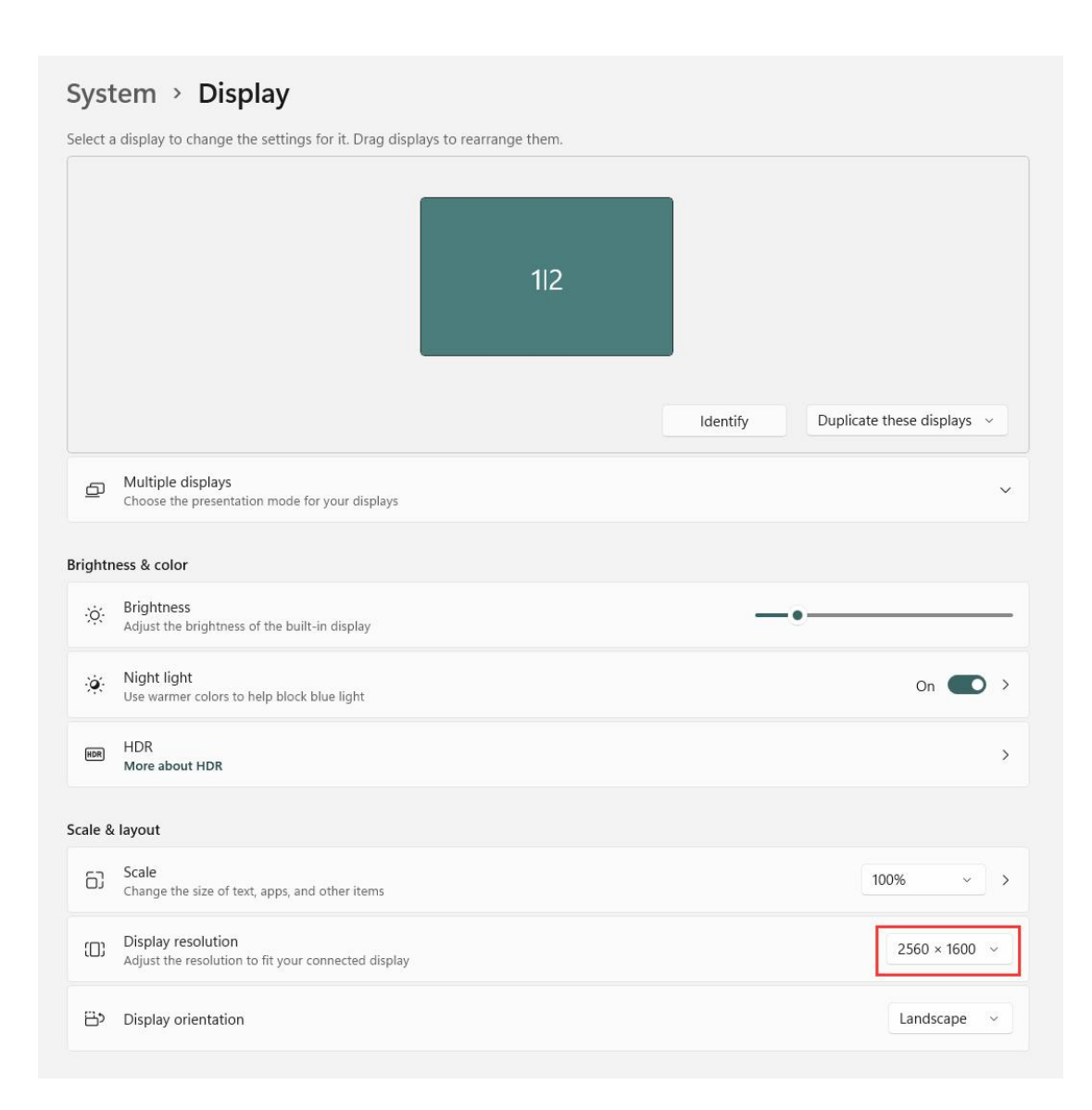

## **Para usuarios de Mac:**

**Método 1**: Por favor abra Preferencias del sistema, vaya a 'Pantallas' y luego duplique las pantallas. En 'Optimizar para', seleccione el nombre de la tableta y luego seleccione una resolución de pantalla de 16:10 como 1920x1200, el lápiz entonces será preciso.

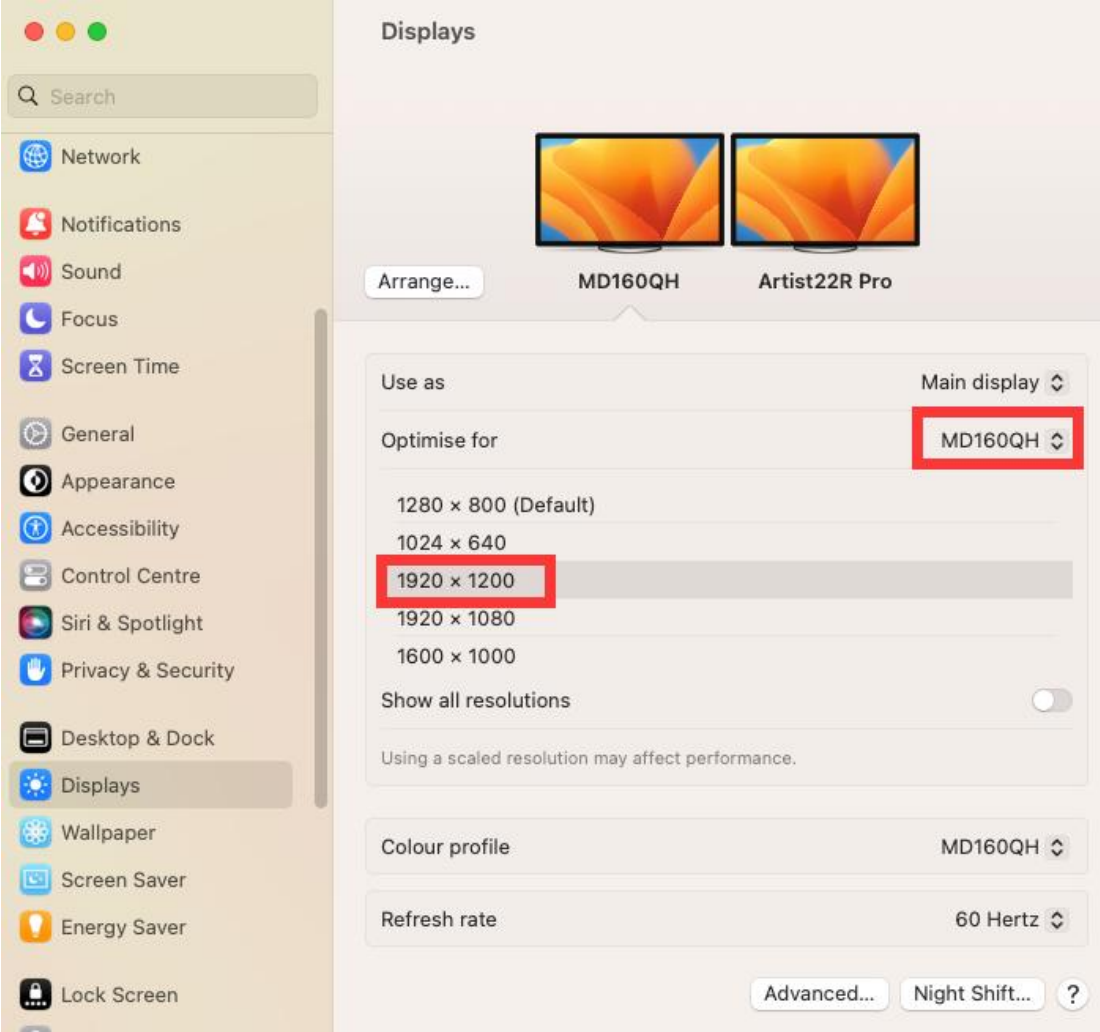

**Método 2**: Por favor abra Preferencias del sistema, vaya a 'Pantallas' y luego duplique las pantallas. En 'Optimizar para', seleccione el monitor de Mac, luego abra la aplicación Pentablet, vaya a 'Área de trabajo' -> 'Pen Display' y haga clic en 'Proporción'.

En las capturas de pantalla a continuación, Artist 22R Pro es el segundo monitor conectado a la Mac, pero se puede configurar como su monitor principal o pantalla principal de Mac.

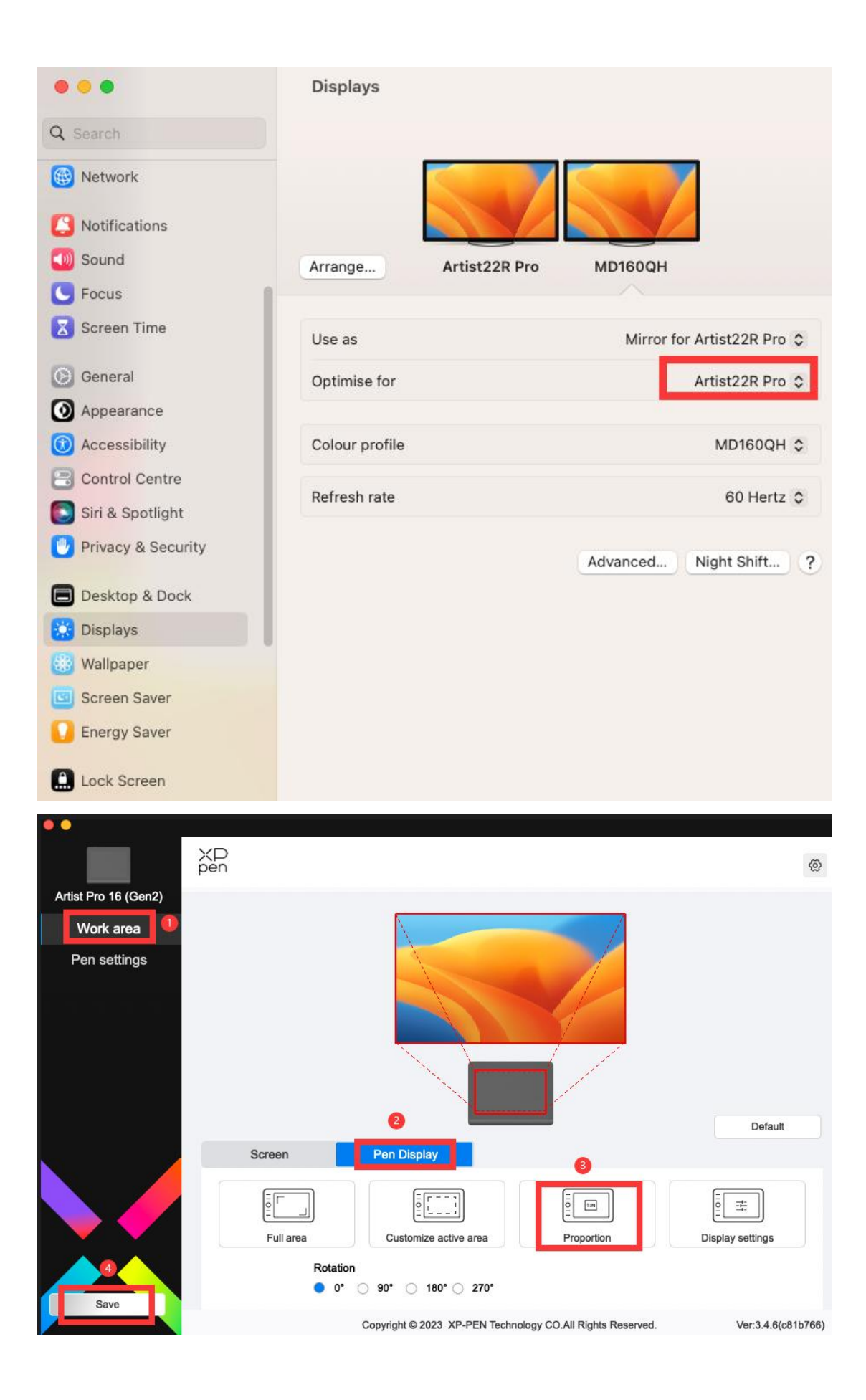

**Nota**: La tableta también se puede utilizar como pantalla externa. Cuando está en modo extendido, la tableta y sus otros monitores pueden funcionar con diferentes resoluciones de pantalla; el lápiz también será preciso de esta manera. Si tiene más preguntas, comuníquese con el chat de soporte en línea o envíenos un correo a servicees@xp-pen.com.